### Форматиране на страниците и отпечатване

## 3. Layout- оформя страницата

2. Paper- определя формата на листа

# страницата

1. Margins- настройва полетата на

# Съдържа три дяла:

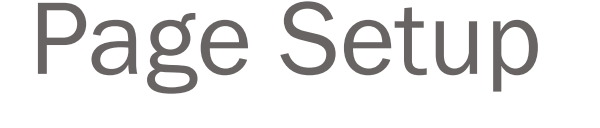

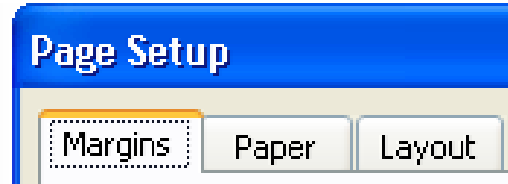

### Раздел Margins

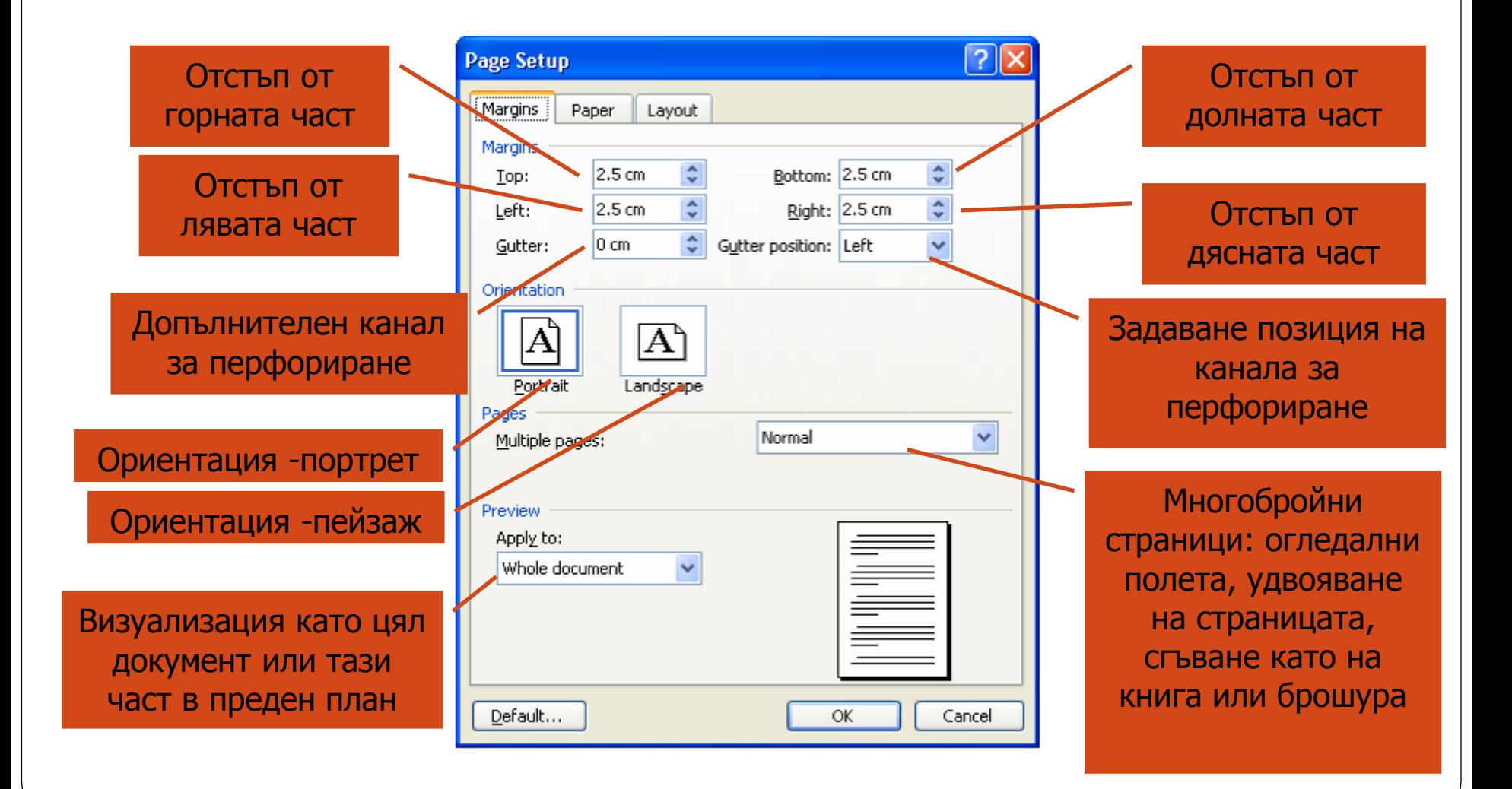

#### Раздел Paper

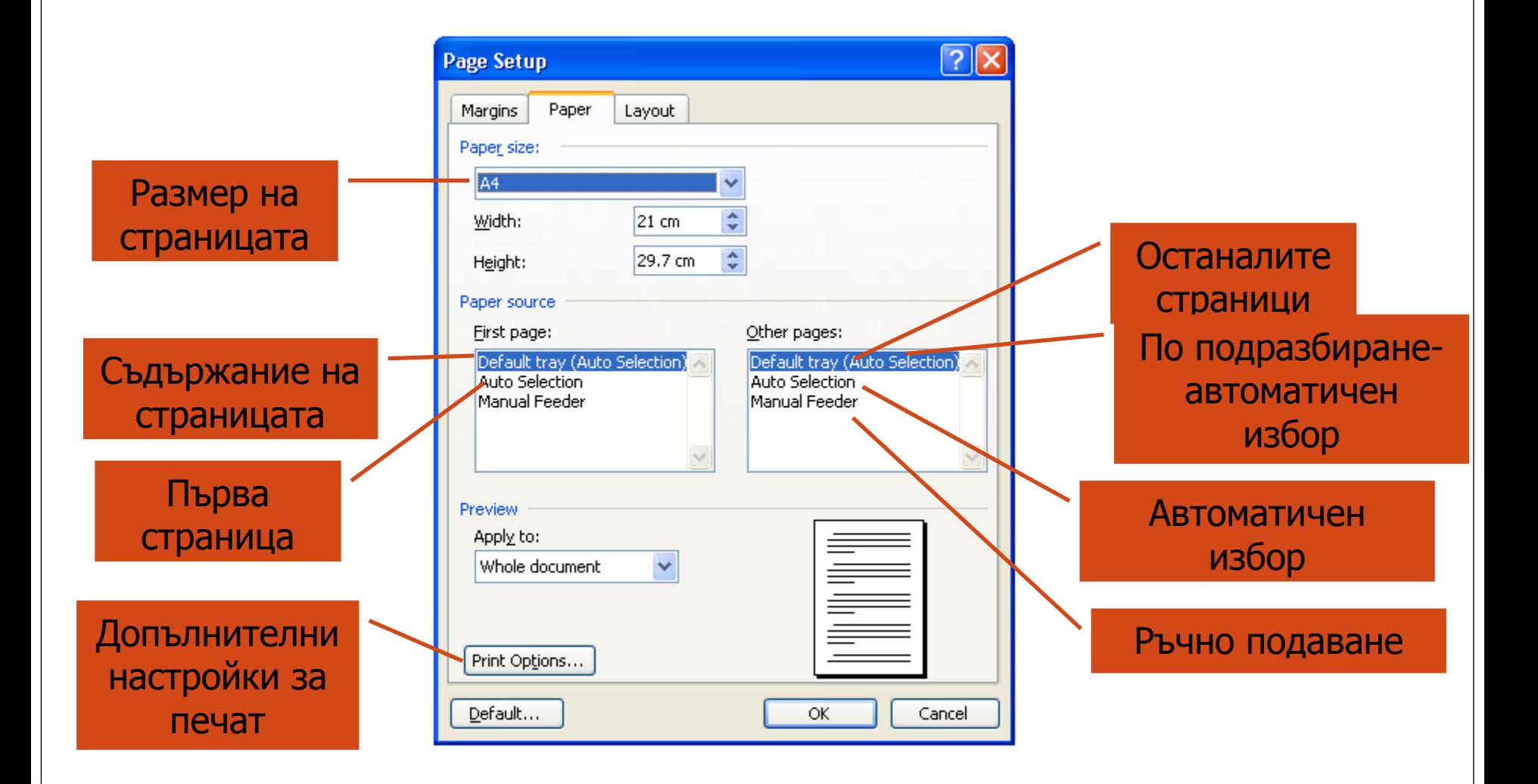

### Раздел Layout

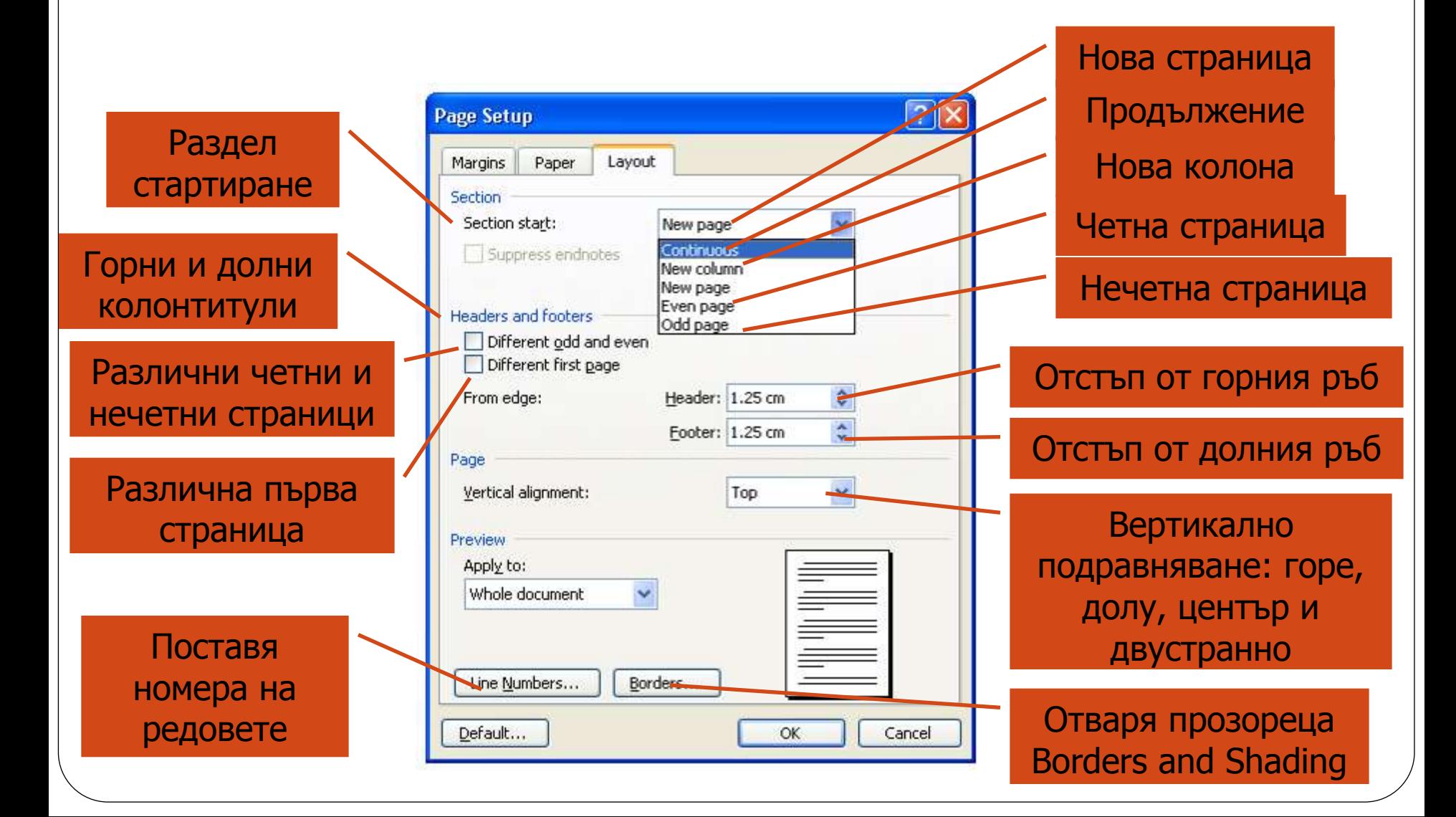

#### Изгледи (меню View)

- Normal- предоставя най-добри възможности за въвеждане, редактиране и форматиране на текст. Той опростява разположението на страницата и скрива нейните граници, колонтитули, обекти и графики.
- Web Layout- използва се при създавате на Web страница или някакъв друг документ, който ще бъде гледан на монитор.
- Print Layout- показва начина на отпечатване

#### Номериране на страници

- От меню Insert избираме Page Numbers…
- В резултат се отваря прозореца:

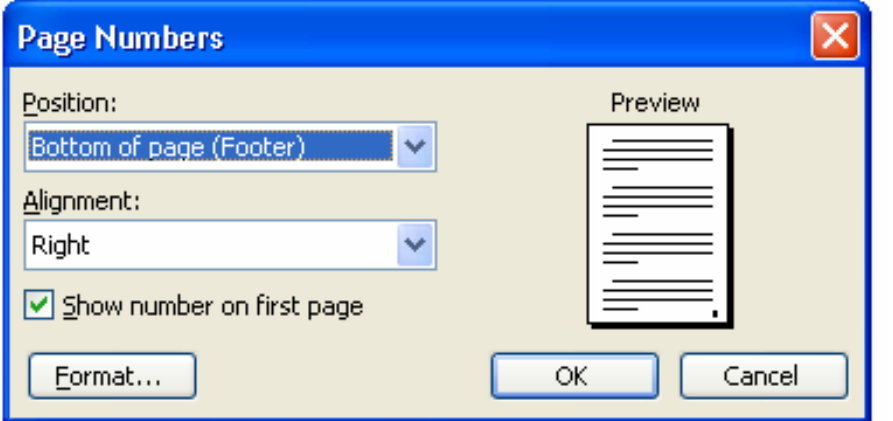

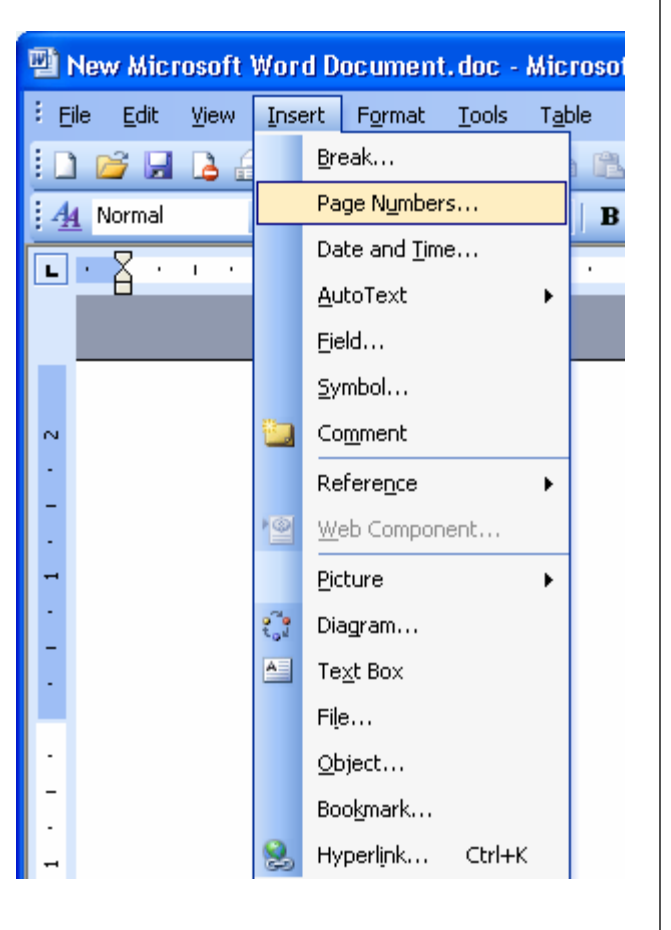

### Прозорец Page Number

Позиция на номерациятагорна (top) част на листа или долна част (bottom)

Подравняване на номерацията- дясно (right), ляво (left) и център (center)

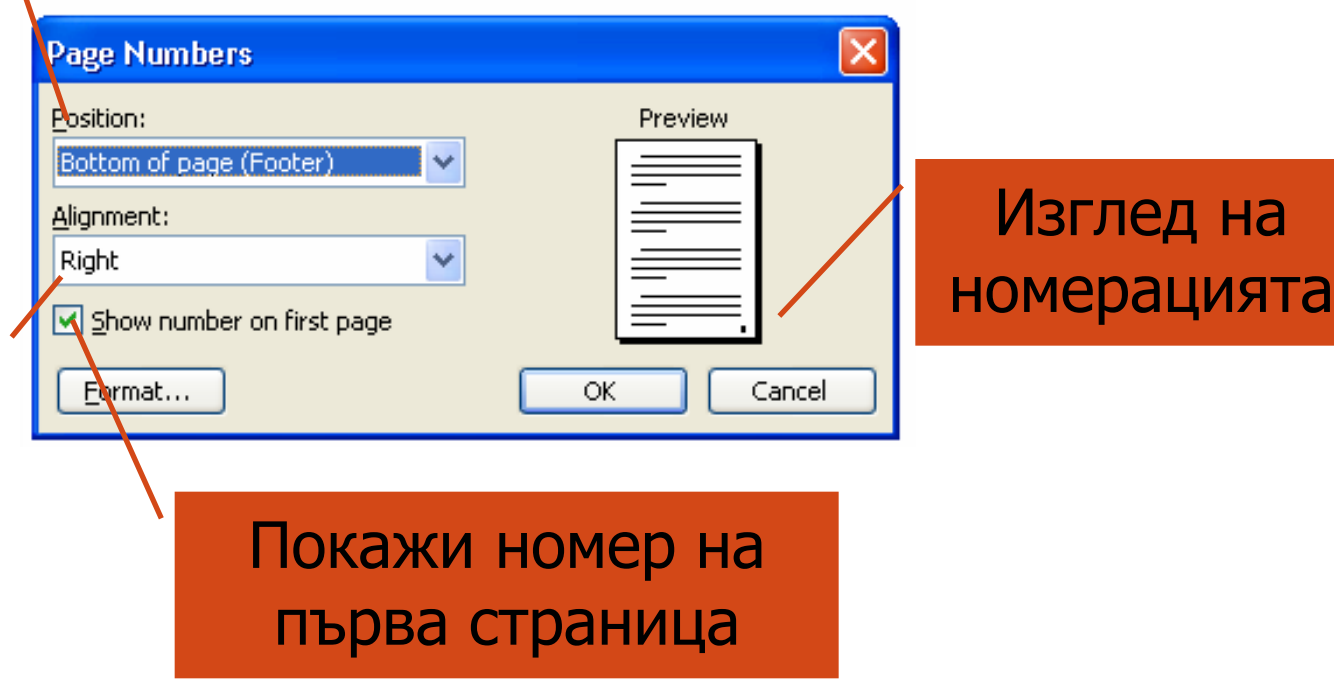

Създаване на постоянни заглавия (Header and Footer)

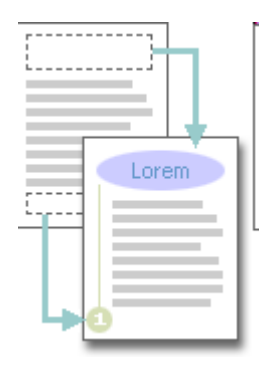

- View > Header and Footer
- Горните и долните колонтитули представляват областите в горното, долното и страничното поле (празното място извън областта за печат на страница.) на всяка страница в даден документ.
- Може да вмъквате или променяте текст или графики в горните и долните колонтитули. Например можете да добавите номера на страници, часа и датата, емблема на фирмата, заглавието на документа или името на файла, или името на автора.

#### Лентата Header and Footer

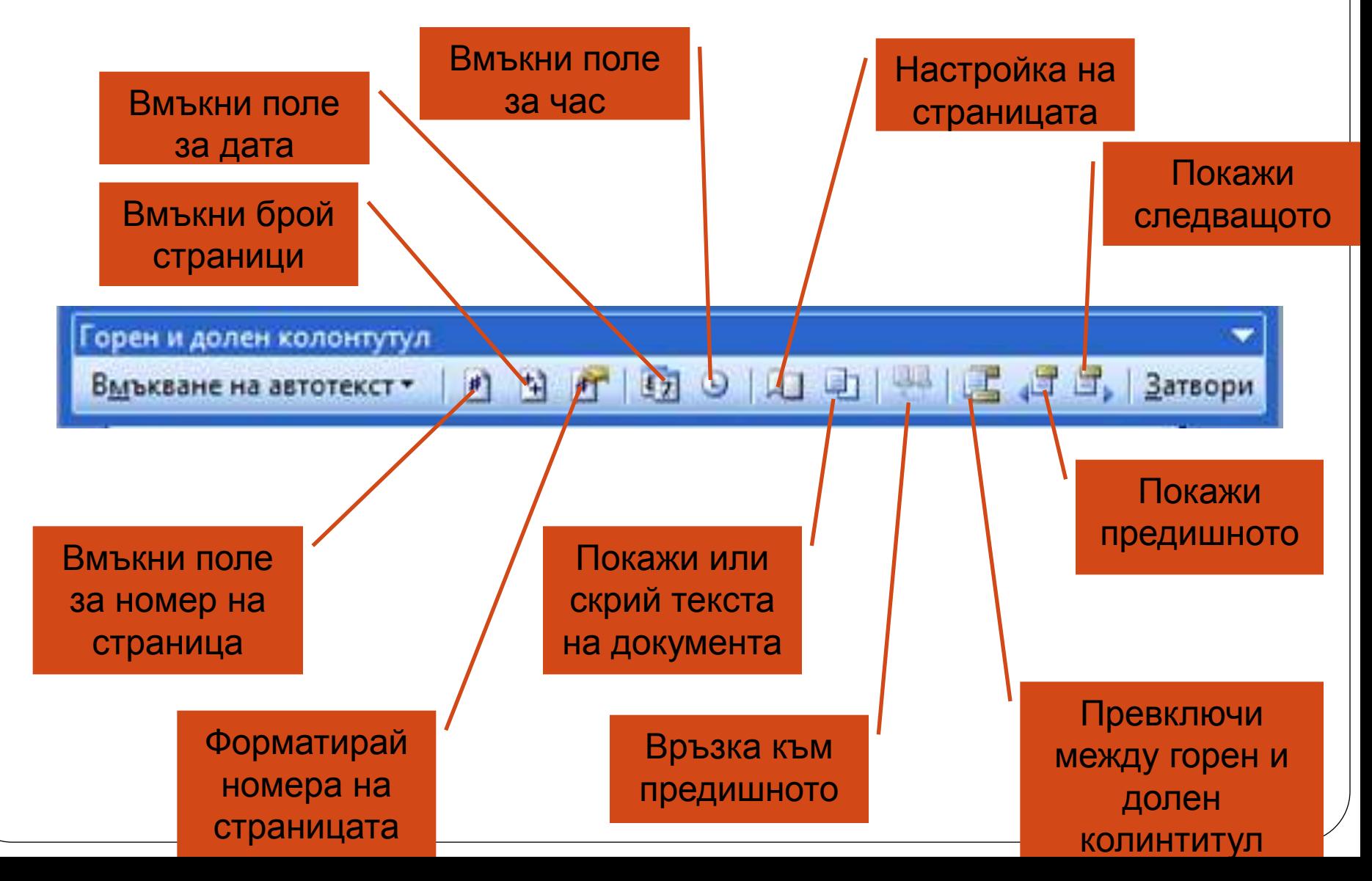

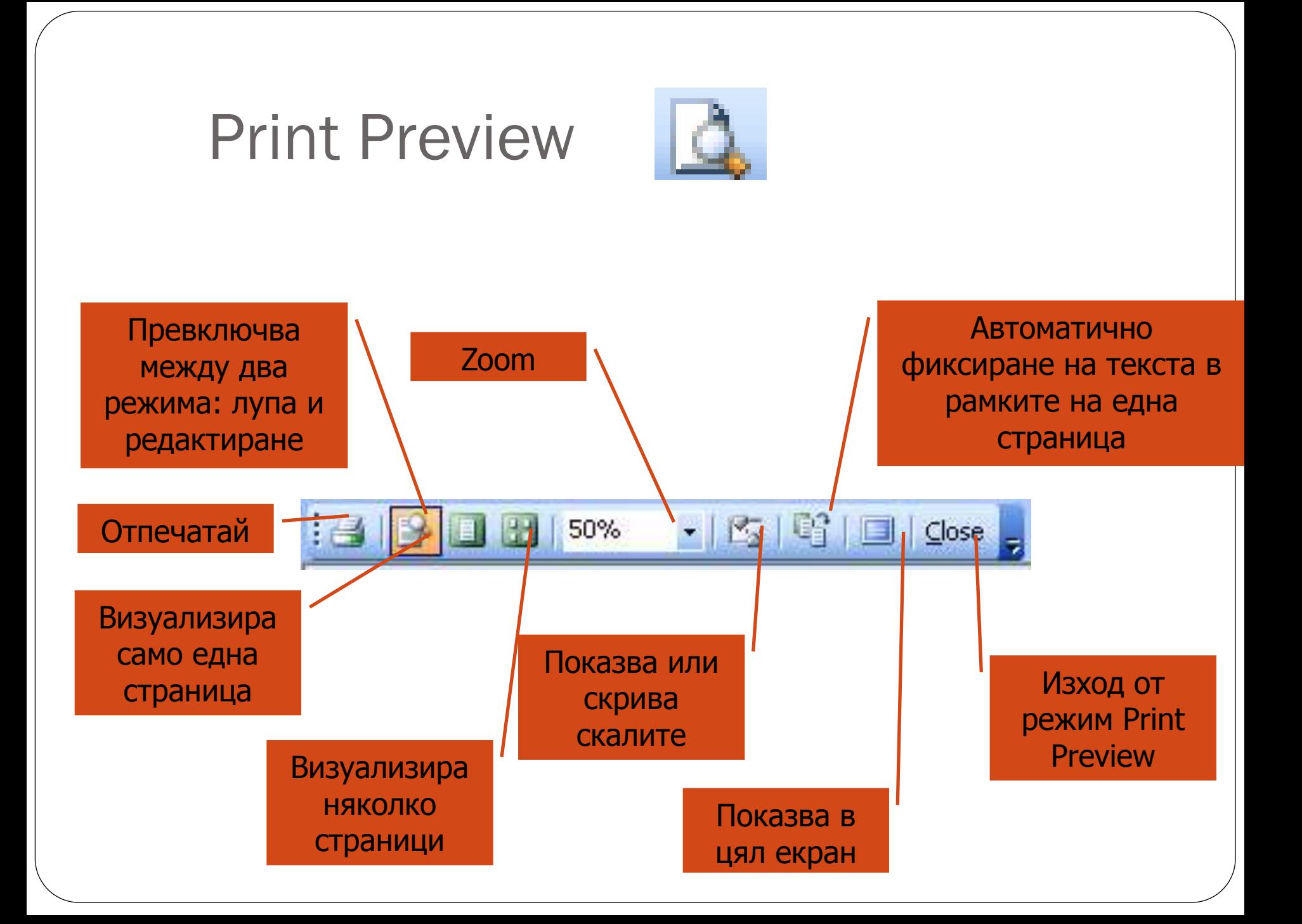

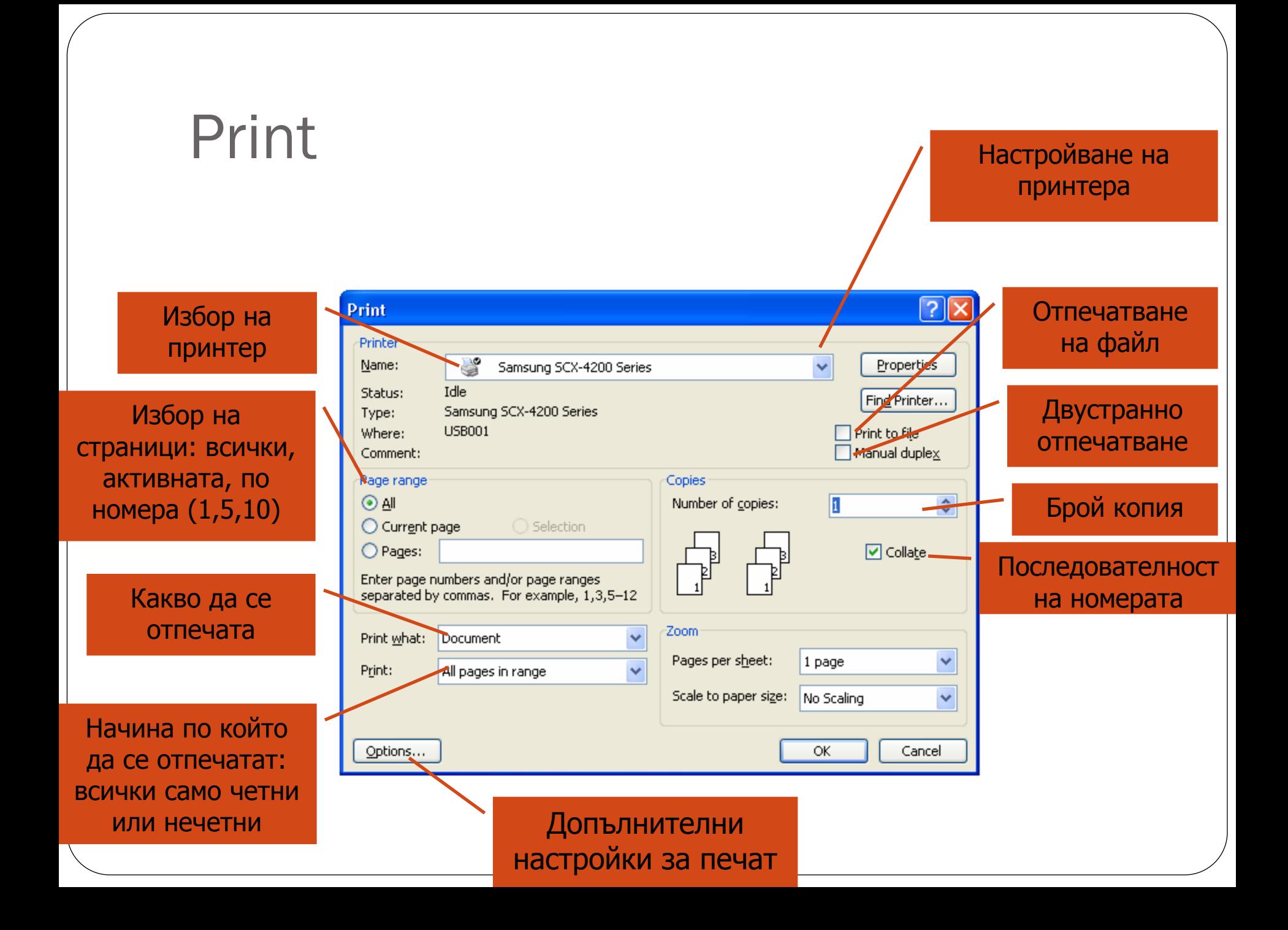